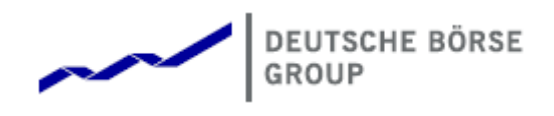

# Deutsche Börse Group's T7 - Derivatives Markets

## What's New!

## Release 11.0

Version 11.0.4

Date 14. Nov 2022

## **1 New Features Release 11.0**

## **1.1 Pre-Trade Risk Limits Applicable for Options**

Trading of option order and -quotes will consume PTRL according to the combination of trade sides (Buy/Sell) with the option type (Put/Call).

The new *Quote Weighting Coefficient* basically reduces the PTRL consumption when entering option quotes. The QWC will be configurable with values between 0 and 1 (with a precision of 4 decimals). If the QWC is set to 0, any quote volumes will be ignored as long as the quote is not executed for the PTRL Consumption.

Complex instruments will now affect PTRL as a whole not legwise, which means e.g. for OVS that the future underlying leg consumes corresponding option PTRL.

## **1.2** *Customer Order Handling Instruction* **becomes mandatory for Agency Account**

If Trading Capacity '**A**gent' is used, GUI field *RateID* (also *CustOrderHandlingInst*, *FIA tag 1031*) becomes mandatory and needs to be validated against valid values. A user has to fill the field manually to successfully submit specific transactions. It is recommended to amend own **Auto Approval Rules** and **bulk import files**.

GUI views affected: Order Entry, all TES Entries (and their Auto Approval Rules), Basket Trade Entry, Eurex EnLight and related customized bulk import files.

## **1.3 Market View: Strategy Type Filter Enhanced**

The strategy type filter of the *Market* view can be used to filter all existing Vola (OVS) strategies at once by chosing new type ALL\_VOLA.

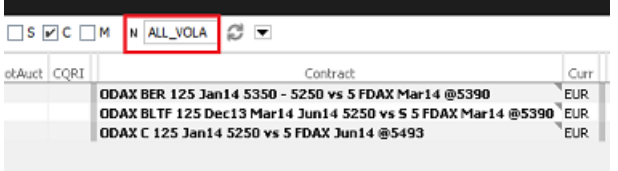

## **1.4 Order Entry: TheoPrice Available in Compact Mode**

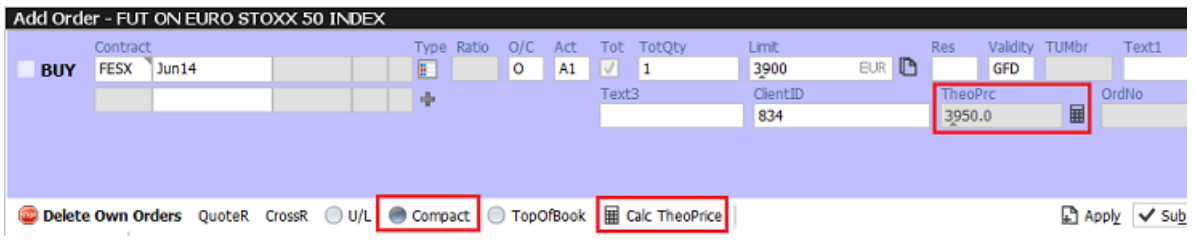

The function *Calc TheoPrice* has been moved into the Compact Mode of the *Order Entry*, allowing to both focus on the important fields and calculate the current theoretical price.

#### **1.5 TES: Initiating Broker See Clearing Price of TES TAM Trades**

For TES trade type Trade-At-Market all initiating user including broker will see the clearing price in the entry views for TES transactions as listed below. Additionally, the TES view provides the clearing Price also if the mouse pointer hovers over the contract information

• in Total Return Futures and Variance Futures as *ClgPrc*:

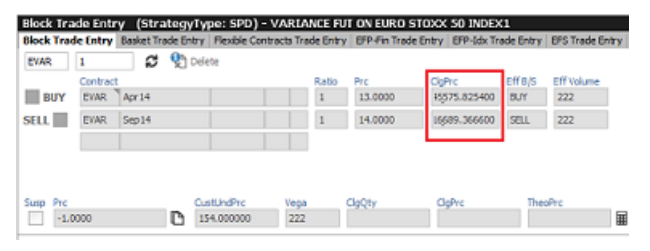

• in Baskets of Total Return Futures (BTRF) and Equity Bespoke Baskets (EBB) as *FinalClgPrc*:

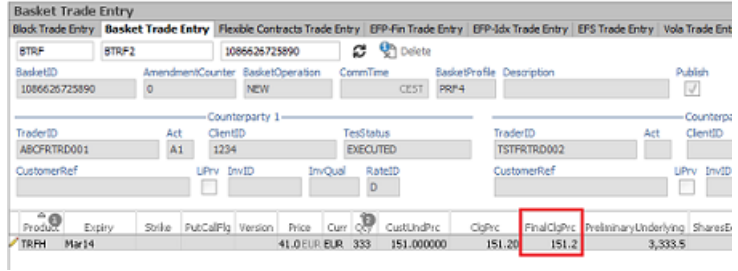

• for all entered trades in *TES View* as popup when hovering over the contract:

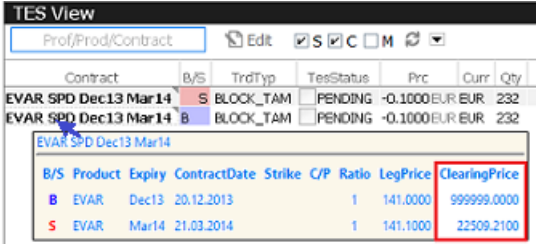

#### **1.6 User Maintenance: Inventory Check indicator**

In case of a level 3 soft breach, an affected participant should check his existing trade objects due to their potential negative effects on his risk figures. This task is necessary for a level 3 soft breach because a level 3 soft breach does not imply an automatic deletion of orders and quotes.

T7 supports this task with the new InventoryCheck indicator shown in the User Maintenance which is set for all users of an affected Business Unit in such a situation.

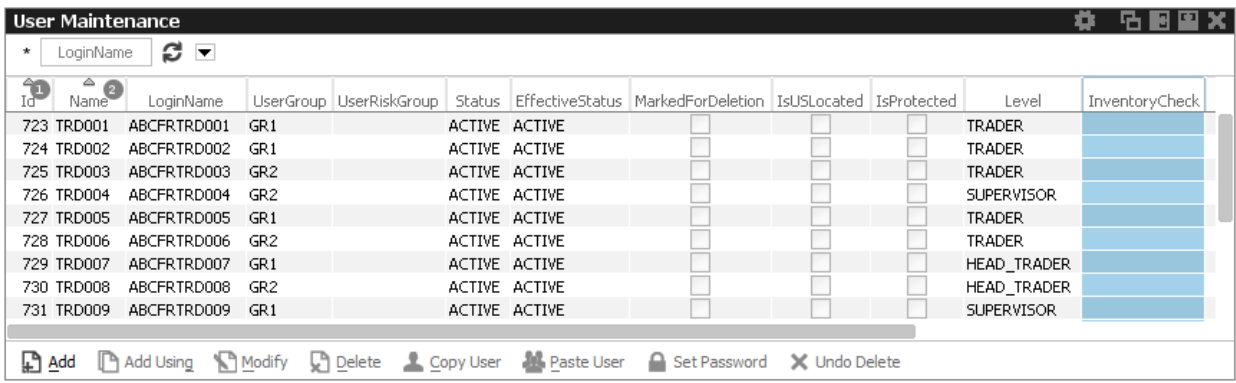

#### **1.7 Eurex Enlight Enhancements**

#### **1.7.1 Automatic Product Filtering in Desktop Views**

If a requester **submits** (selects) a specific RfQ, all embedded screens belonging to the same desktop will be filtered by the product of the RfQ. Similarly, if a responder selects a specific quote, all embedded screens belonging to the same desktop will be filtered by the product of the RfQ.

The already available desktop templates *Requester/Responder Desktop* have defined a set of most useful views for the Eurex Enlight workflow:

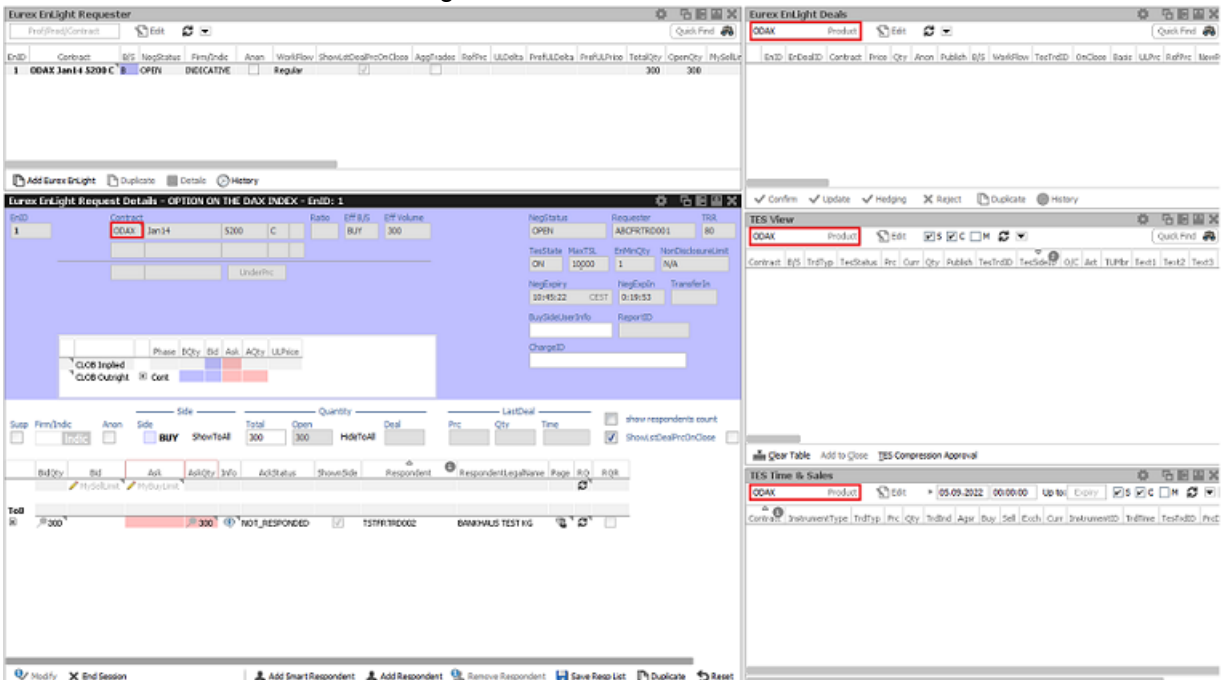

**This feature can be deactivated manually** by unticking the *Update Product Filter Automatically* checkbox from menu Application -> Preferences.

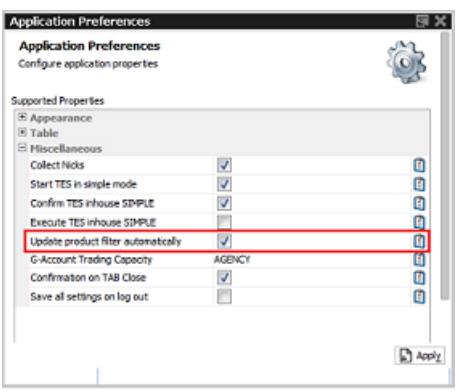

## **1.7.2 Showing Side/Quantity of an RfQ Becomes Default Behaviour**

When entering a new RfQ, disclosing the side/quantity to all repsonder becomes the default. Only if disclosing of the side/quantity is not desired, an additional click is needed (HideToAll).

#### **1.7.3 Display of NonDisclosureLimit**

TES based field *NonDisclosureLimit* is now also displayed in views Requester Details and Quote Entry.

#### **1.7.4 New ChargeID field indicates Third Party Platforms Being Involved**

By filling in the new field *ChargeID* a requester can now indicate that a third-party platform which causes extra charging is involved in the negotiation. The new field is present on all Eurex Enlight views but only editable for the requester.